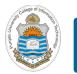

#### **Computer Organization & Assembly Language Programming**

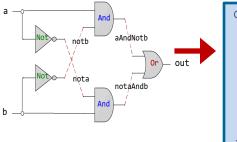

|                                                                                                    | Memory                         |
|----------------------------------------------------------------------------------------------------|--------------------------------|
| CHIP Xor {                                                                                                    | program                        |
| IN a, b;<br>OUT out;<br>PARTS:                                                                                                    | data                           |
| <pre>Not(in=a, out=nota);<br/>Not(in=b, out=notb);<br/>And(a=nota, b=b, out=w1);<br/>And(a=a, b=notb, out=w2);<br/>Or(a=w1, b=w2, out=out);<br/>}</pre> | Memory<br>input<br>Instruction |
| ,                                                                                                    |                                |

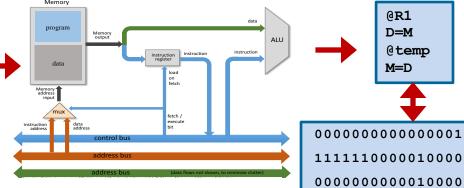

### Lecture # 18

### **Interfacing I/O Devices**

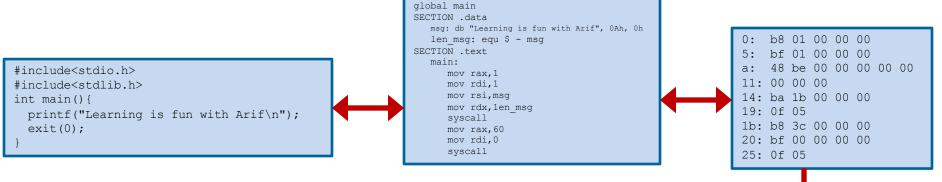

Slides of first half of the course are adapted from: <u>https://www.nand2tetris.org</u> Download s/w tools required for first half of the course from the following link: <u>https://drive.google.com/file/d/0B9c0BdDJz6XpZUh3X2dPR1o0MUE/view</u>

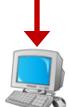

1110001100001000

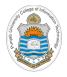

### **Today's Agenda**

- How to interface I/O devices with computer
- Interfacing Screen with Hack computer
  - Demo of built-in Screen chip on h/w Simulator

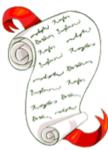

- Interfacing Keyboard with Hack computer
  - Demo of built-in Keyboard chip on h/w Simulator

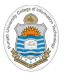

### **Input / Output**

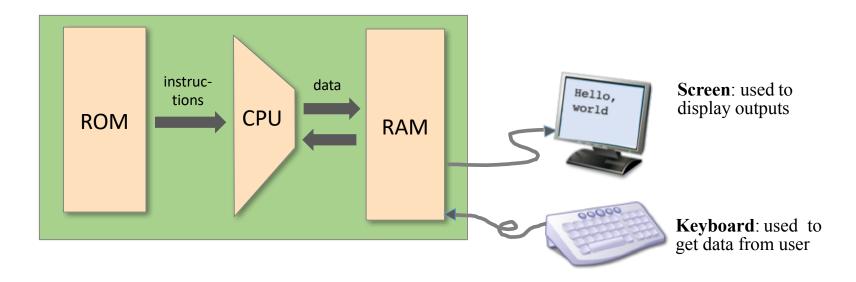

#### I/O Handling

- **High Level Approach:** Sophisticated software library functions are used to display text/graphics on the monitor, read the keyboard, read voice notes from mic and play the audio on speakers etc
- Low Level: Bits Manipulation

# College of Jurger

### **Interfacing I/O Devices with a Computer**

- The way a microprocessor need to read/write different memory locations, similarly the microprocessor also need to read/write different I/O devices like the keyboard, mouse, monitor, printer, etc. This linking is also be called I/O Interfacing. An I/O interface acts as a communication channel between the processor and the externally interfaced device. The interfacing of the I/O devices can be done in two ways
  - Memory Mapped I/O Interfacing: Both memory and I/O devices have same address space. So addressing capability of memory become less because some part is occupied by the I/O. In memory mapped I/O, there are same read-write instructions for memory and I/O devices, so CPUs are cheaper, faster and easier to build
- Isolated I/O Interfacing: The I/O devices are given a separate addressing region (separate from the memory). These separate address spaces are known as 'Ports'. In isolated I/O, there are different readwrite instructions for memory and I/O devices. x86-64 use Isolated I/O
  Note: Data can be transferred between CPU and I/O devices in three modes, namely Program controlled I/O, Interrupt initiated I/O, and Direct Memory Access

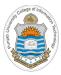

# Interfacing Screen with Hack Computer

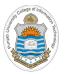

### **Memory Mapped Output**

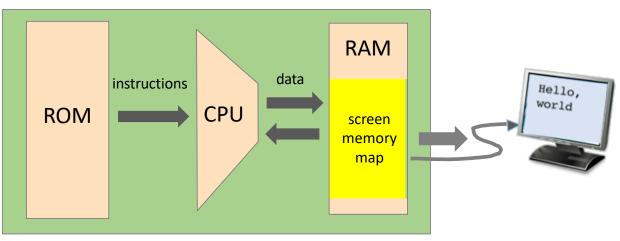

#### **Screen Memory Map:**

- Screen memory map is a designated memory area, dedicated to manage a display unit
- To write something on the display unit, write some bits in the designated memory area (zero to make a pixel off/white and one to make a pixel on/black)
- The physical display is continuously *refreshed* from the contents of memory map, many times per second
- Whatever, we write in the memory map makes the corresponding pixels of screen black and white in the next refresh cycle
- This is how we can write "Hello World" message on the screen

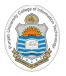

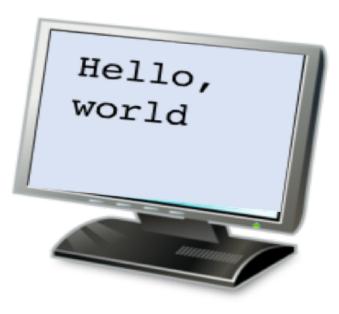

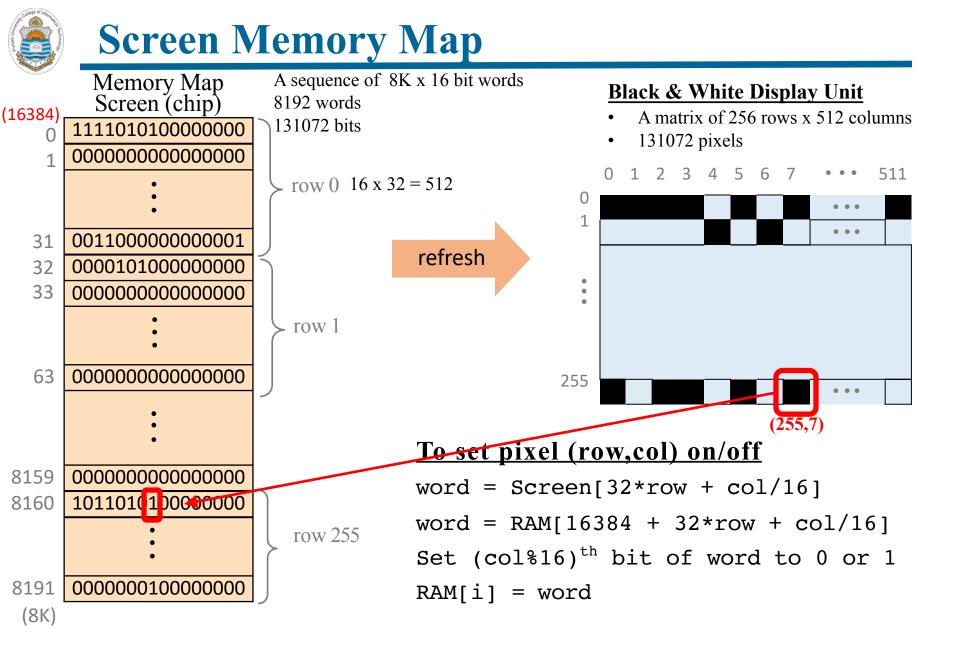

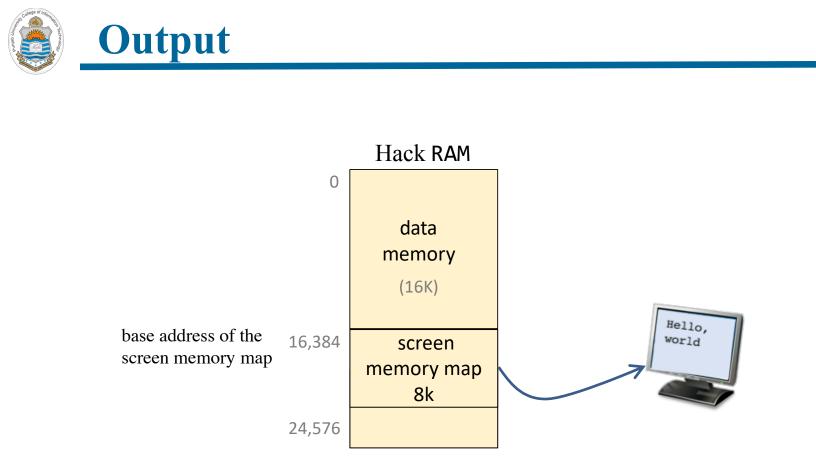

- The physical screen is of 256 rows and 512 columns which makes  $256 \times 512 = 131072$  pixels
- To map each pixel of screen on a single bit, the Screen memory map must contain 8K, 16 bits words, which makes  $8192 \times 16 = 131072$  bits

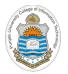

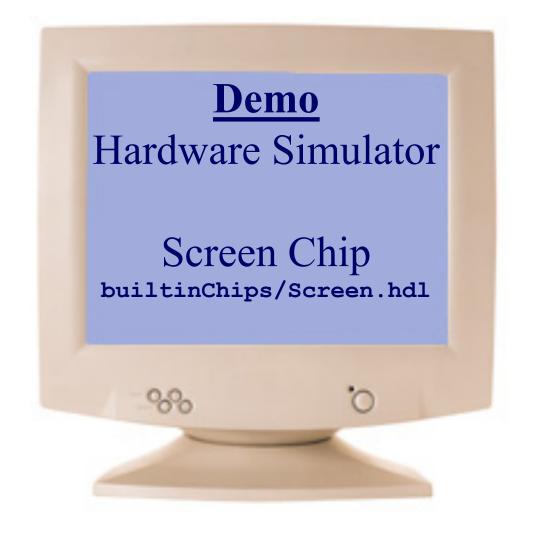

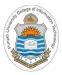

# Interfacing Keyboard with Hack Computer

## **Memory Mapped Input**

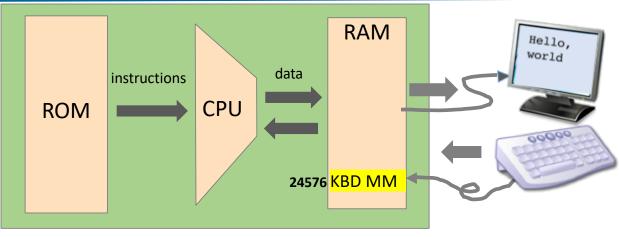

#### Keyboard Memory Map:

- The physical keyboard is associated with a keyboard memory map, which is a designated RAM area, dedicated to manage the key board
- The physical screen was of 256 rows and 512 columns and the Screen memory map was of 131072 bits
- The Hack character set we need are less than 256, so for the keyboard we just need 16 bits, so the keyboard memory map is a single register at RAM address 24576

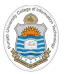

### **The Hacker Character Set**

| key     | code | key |
|---------|------|-----|
| (space) | 32   | 0   |
| !       | 33   | 1   |
| ••      | 34   |     |
| #       | 35   | 9   |
| \$      | 36   |     |
| %       | 37   | :   |
| &       | 38   | ;   |
| د       | 39   | <   |
| (       | 40   | =   |
| )       | 41   | >   |
| *       | 42   | ?   |
| +       | 43   | @   |
| و       | 44   |     |
| -       | 45   |     |
| •       | 46   |     |
| /       | 47   |     |

| _    |     |
|------|-----|
| code | key |
| 48   | А   |
| 49   | В   |
|      | C   |
| 57   | ••• |
|      | Z   |
| 58   |     |
| 59   |     |
| 60   | /   |
| 61   | ]   |
| 62   | ^   |
| 63   | _   |
| 64   |     |

|   | key | code |
|---|-----|------|
|   | а   | 97   |
|   | b   | 98   |
|   | с   | 99   |
|   |     |      |
|   | z   | 122  |
| • |     |      |
|   | {   | 123  |
|   | I   | 124  |
|   | }   | 125  |
|   | ~   | 126  |

code

65

66

•••

•••

90

91

92

93

94

95

96

| key         | code |
|-------------|------|
| newline     | 128  |
| backspace   | 129  |
| left arrow  | 130  |
| up arrow    | 131  |
| right arrow | 132  |
| down arrow  | 133  |
| home        | 134  |
| end         | 135  |
| Page up     | 136  |
| Page down   | 137  |
| insert      | 138  |
| delete      | 139  |
| esc         | 140  |
| f1          | 141  |
|             |      |
| f12         | 152  |

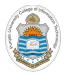

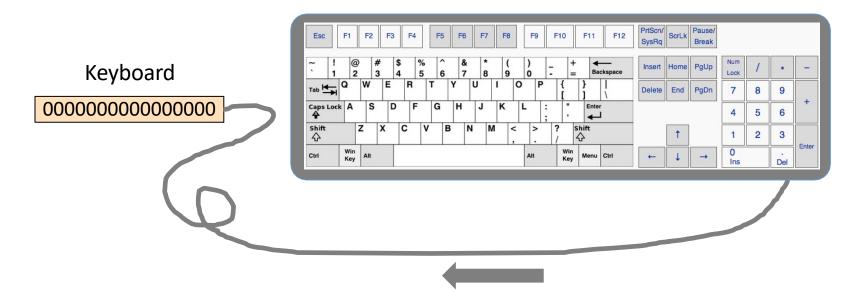

When a key is pressed on the keyboard, the key's scan code appears in the keyboard memory map. Since no key is being pressed on the keyboard in this figure, so the keyboard memory map contains all zeros

To check which key is currently pressed:

- Probe the contents of the Keyboard chip
- In the Hack computer: probe the contents of RAM[24576]

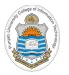

### **Memory Mapped Input**

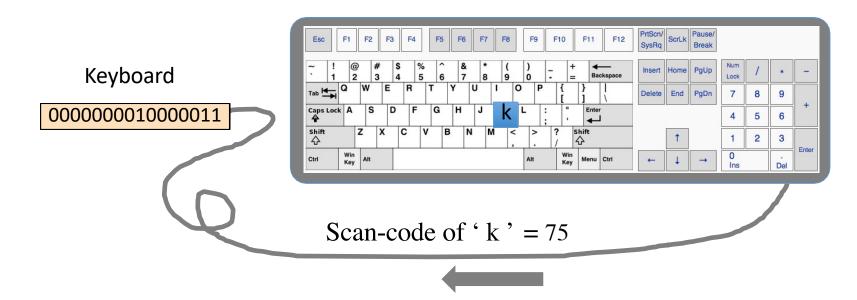

When a key is pressed on the keyboard, the key's scan code appears in the keyboard memory map

To check which key is currently pressed:

- Probe the contents of the Keyboard chip
- In the Hack computer: probe the contents of RAM[24576]

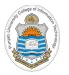

### **Memory Mapped Input**

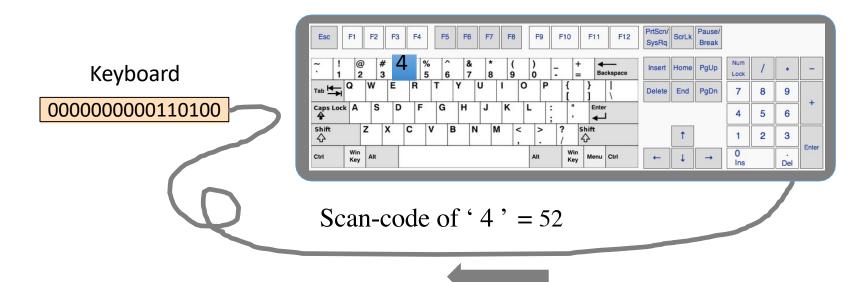

When a key is pressed on the keyboard, the key's scan code appears in the keyboard memory map

To check which key is currently pressed:

- Probe the contents of the Keyboard chip
- In the Hack computer: probe the contents of RAM[24576]

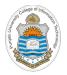

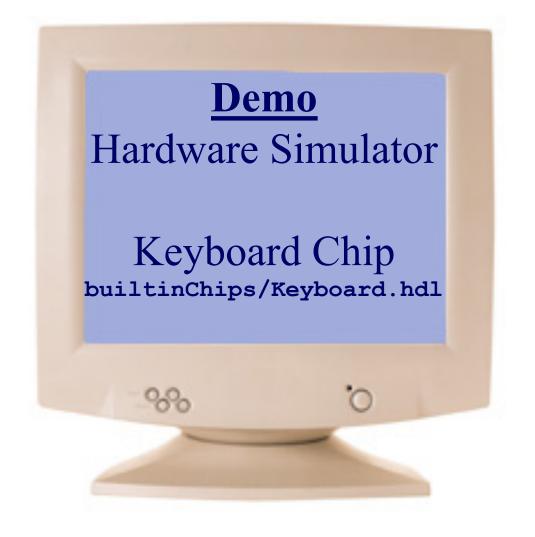

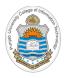

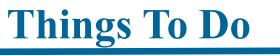

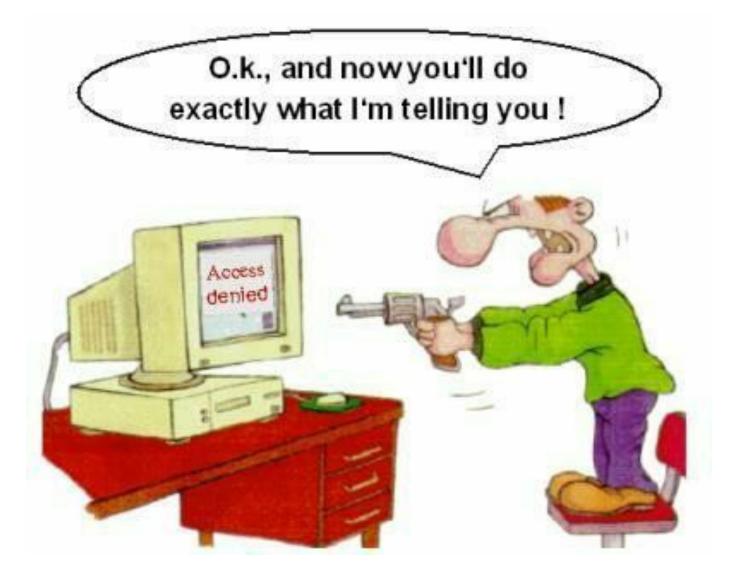